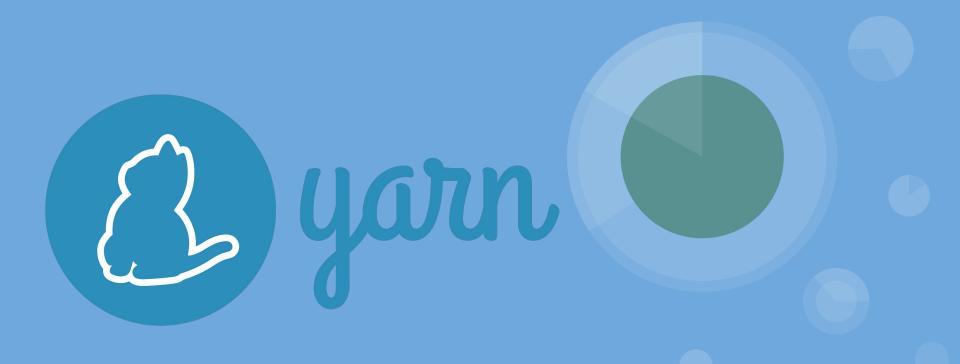

By Lucía Blanco, Pablo Fernández, Ángel Olmedo and Raúl Pérez

# What is (A brief introduction) your?

### How does it work?

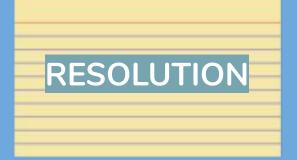

Petitions to the registry and check dependencies in the directory.

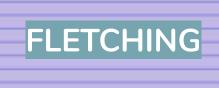

Check if dependency is already in cache's global directory.

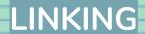

Copy cache to node\_modules in local directory.

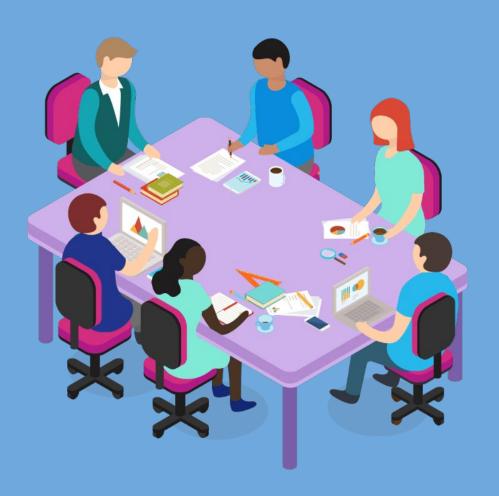

### Stakeholders

- Software Architects
- Development Teams
- Project Managers
- Companies (StackShare, Docplanner...)

Basically, <u>anyone</u> who works with dependencies!

# **Quality Goals**

#### **Performance**

- Offline caché
- Multithreading
- Zero Installs
- Network Performance

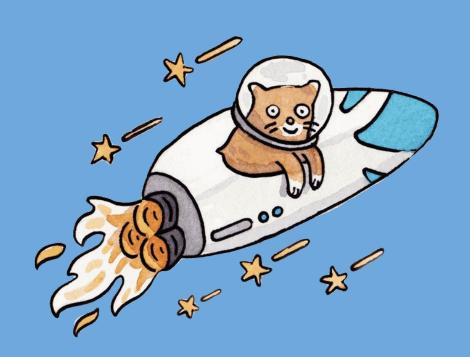

### Reliability

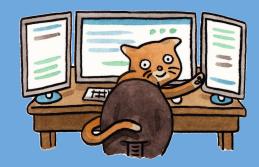

- Detailed but concise lockfile format
- The same dependencies will be installed in the same exact way on any machine, regardless of installation order
- Network resilience

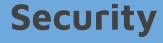

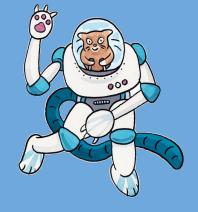

• Checksums to verify the integrity of every installed package before its code is executed.

### **Usability**

- Simple commands
- Per-Project installation
- Plug'n'Play feature

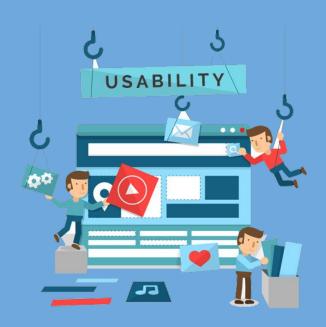

### Constraints

### **Prior Art**

- Bundler
- Cargo
- npm

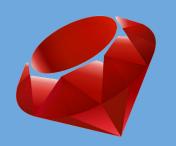

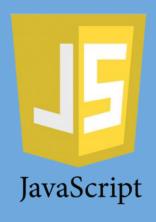

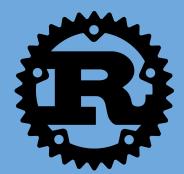

### **JavaScript**

- Programming decisions.
- Follow language specific coding styles.

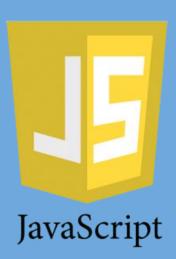

#### Lockfile

#### Supporting lockfiles has its tradeoffs

### **Technical Context**

### **Basic concepts**

- Dependency: Piece of software on which a project relies
- Package: A package contains all the code being shared as well as a manifest
- Manifest: File named package.json which describes the package

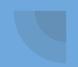

#### General architecture

- Core: Module that contains the logic required to manage a program
  - Exposes the base components that make up a program
  - Clases from the API
- CLI: Injects prebuilt Yarn plugins into the environment
- Third-party plugins
  - Simple codebase
  - Freedom to implement external logic

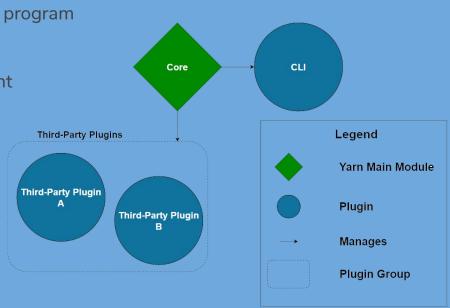

# Contributing to Yarn

### Repositories

• Github: Two different repositories

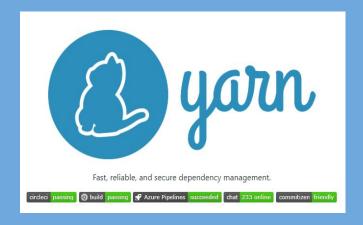

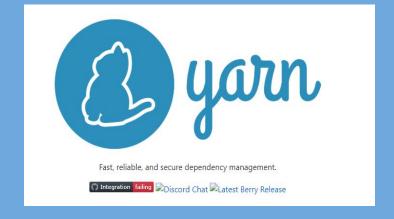

### Repositories

#### Two different versions:

- Yarn 1.22.0 (classic): original implementation of Yarn written completely in JavaScript
- Yarn berry (version 2): modular API implementation, mainly written in TypeScript and JavaScript. Being implemented since 2019.

### **Building Yarn**

#### Steps to build Yarn berry locally:

- Install Yarn
- Clone the repo
- Open local directory in an editor (VSCode)
- Run yarn build:cli

### **Building Yarn**

```
PS D:\ProyectosASW\berry> yarn build:cli

√ Done building the CLI!

Plant path: D:\ProyectosASW\berry\packages\yarnpkg-cli/bundles/yarn.js
? Bundle size: 2.92 MB
   → @yarnpkg/plugin-essentials
   → @yarnpkg/plugin-compat
   → @yarnpkg/plugin-dlx
   → @yarnpkg/plugin-file
   → @yarnpkg/plugin-git
   → @yarnpkg/plugin-github
   → @yarnpkg/plugin-http
   → @yarnpkg/plugin-init
   → @yarnpkg/plugin-link
   → @yarnpkg/plugin-node-modules
   → @yarnpkg/plugin-npm
   → @yarnpkg/plugin-npm-cli
   → @yarnpkg/plugin-pack
   → @yarnpkg/plugin-patch
   → @yarnpkg/plugin-pnp
PS D:\ProyectosASW\berry>
```

Building cli allows our initial global installation of yarn to reflect changes done to the code locally

# Modifying a command

### Modifying a command

- Help shown when typing yarn config --help will be modified
- Found in the file config.ts, in plugin-essentials package

```
export default class ConfigCommand extends BaseCommand {
    @Command.Boolean(`-v,--verbose`)
    verbose: boolean = false;

@Command.Boolean(`--why`)
    why: boolean = false;

@Command.Boolean(`--json`)
    json: boolean = false;

static usage: Usage = Command.Usage({
    description: `display the current configuration AND DISPLAYS THAT LUCÍA, PABLO, ÁNGEL AND RAÚL HAVE CHANGED IT`,
```

### Modifying a command

PS D:\ProyectosASW\berry> yarn config --help
Display the current configuration

Usage:

\$ yarn config [-v,--verbose] [--why] [--json]

This is the normal output of running yarn config --help

#### This is the output after modifying config.ts

```
PS D:\ProyectosASW\berry> yarn config --help
Display the current configuration AND DISPLAYS THAT LUCÍA, PABLO, ÁNGEL AND RAÚL HAVE CHANGED IT

Usage:

$ yarn config [-v,--verbose] [--why] [--json]
```

# Installing Dependencies

### Normal installation

C:\Users\angel\Desktop\YarnASW\viade\_en2a>yarn install

Run yarn install on your project folder (package.json needed).

```
C:\Users\angel\Desktop\YarnASW\viade_en2a>yarn install
yarn install v1.22.0
info No lockfile found.
[1/4] Resolving packages...
@ @babel/types@^7.8.3_
```

Yarn will install all the dependencies

### Other options

- yarn install --flat: Install only one version of the package.
- yarn install --force: Re-download all packages.
- yarn install --production: Install only production dependencies